## How to Build a Mobile Site with Drupal

Andrew Berry, Lullabot Harris Rashid, Chapter Three

### About Us

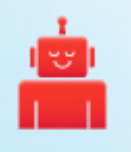

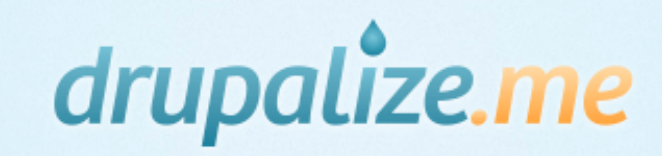

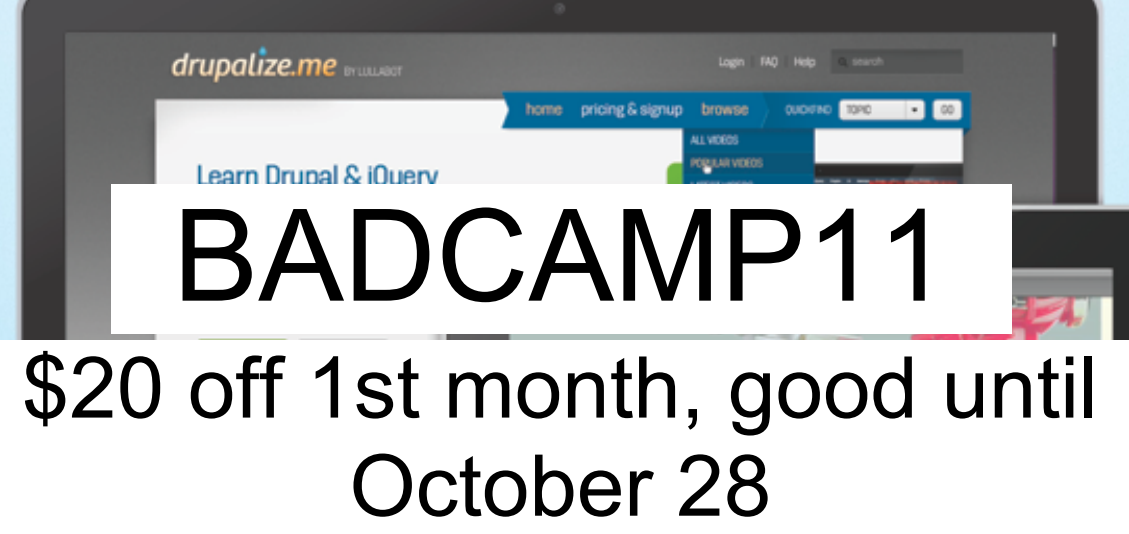

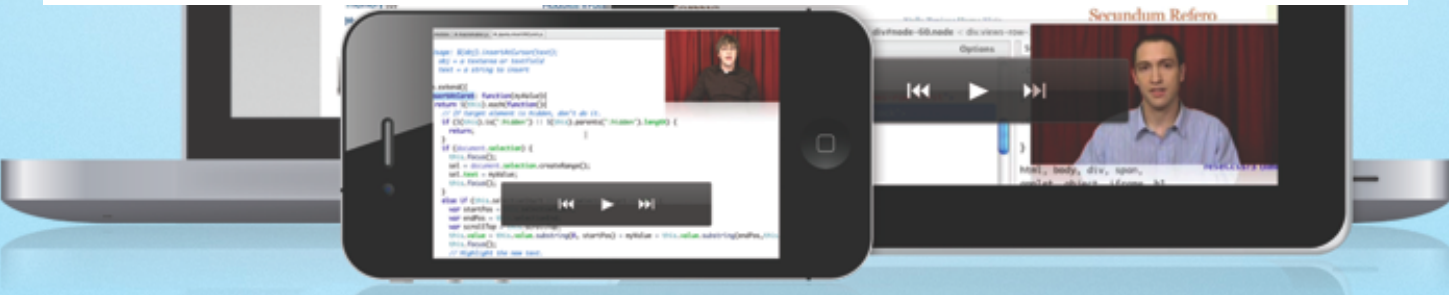

Get instant access to an unrivalled library of Drupal training from top-tier experts streaming to your computer, tablet, smart phone, & tv.

#### We're still figuring out how to "do mobile"

https://secure.flickr.com/photos/3059349393/3786855827/in/photostream/ **CONTRACTOR** --

### Adaptive and Responsive

## Mobile Apps and Mobile Web

- An App is typically something that you distribute to your users by pointing them to a store
- A website loads in a browser such as Mobile Safari
- Some apps use web technologies (HTML, JavaScript, CSS) while some websites can be installed as Apps!

# Build an App?

#### Write for multiple platforms, test on multiple platforms

### Build a website?

Write one website, but test in multiple browsers

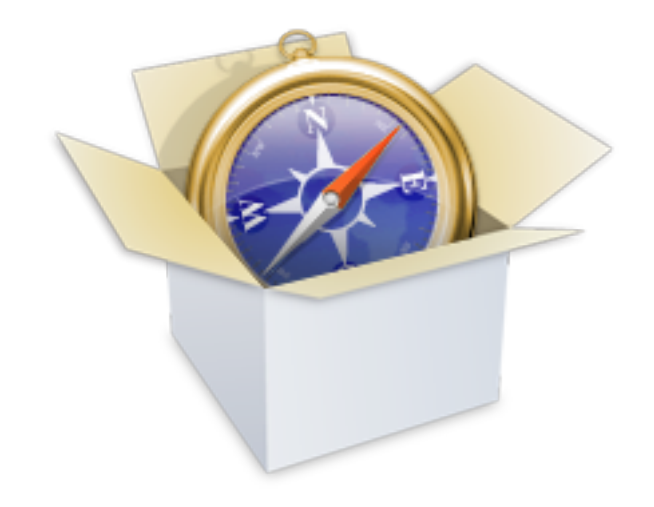

#### Why not just target Webkit?

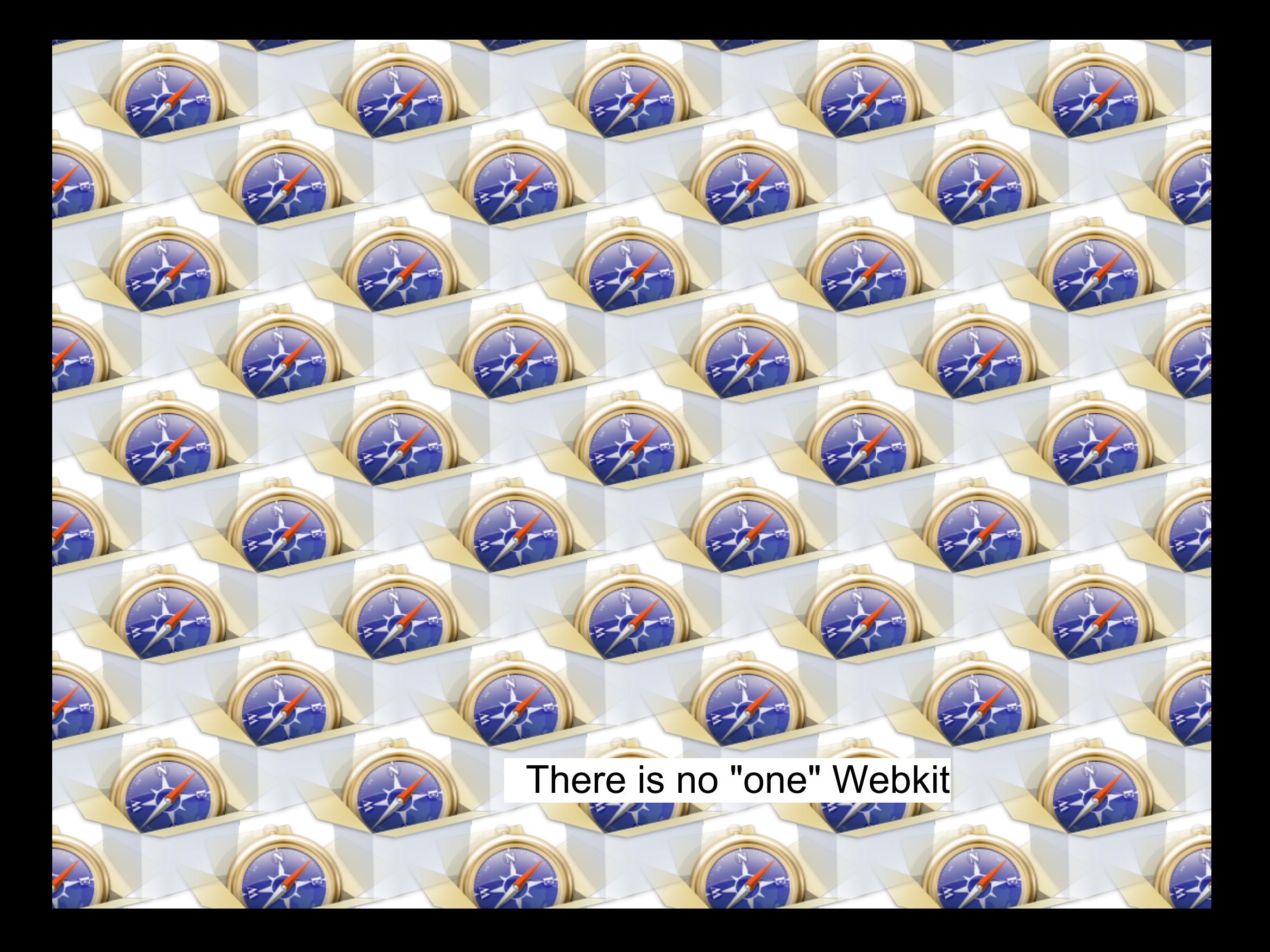

# The Great WebKit Comparison Table

http://quirksmode.org/webkit\_mobile.html

# Developing for Mobile

(with HTML and JavaScript)

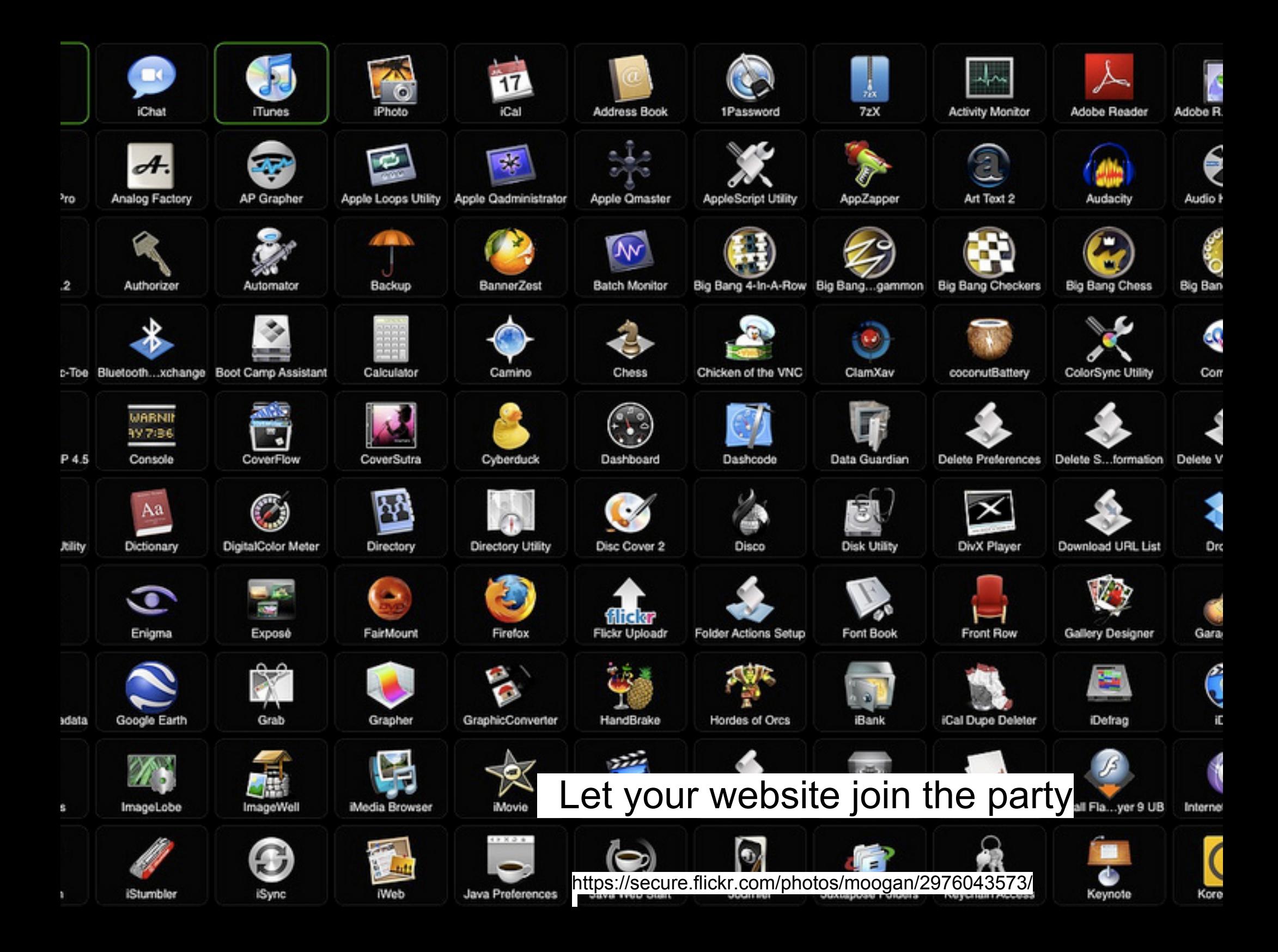

### A Mobile Web App Is:

- 1. An name and icon for the home screen or launcher
- 2. An indication that the application should run in full-screen mode (iOS only)
- 3. The size of the viewport
- 4. A startup image (iOS only as well)
- 5. A list of the files needed for offline use (not just mobile, but need a fallback for IE)

## 1. Set your site name!

#### drush -y vset site\_name for the hardcore

### Home Screen Icon

```
10 <link rel="apple-touch-icon-precomposed" sizes="114x114" href="<?php print
base path(). path to theme(); ?>/114-badcampicon.png">
    <link rel="apple-touch-icon-precomposed" sizes="72x72" href="<?php print
11
base path() . path to theme(); ?>/72-badcampicon.png">
```
### 2. iOS Enhancements

<meta name="apple-mobile-web-app-capable" content="yes"> 8 9 <meta name="apple-mobile-web-app-status-bar-style" content="black">

### 3. Ω **Rocks**

(it set the <viewport> for us)

## 4. More iOS Enhancements

10 <link rel="apple-touch-startup-image" href="<?php print base\_path() path to theme() ?>/startup-screen.png">

#### 5. A Cache Manifest

- A plain text file
- <html manifest="/cache.manifest">

○ Might need to have your server admin add the content type to Apache

- First line is CACHE MANIFEST
- NETWORK:, CACHE:, FALLBACK:

#### Danger! Caveats abound!

https://secure.flickr.com/photos/22490717@N02/2317974773/

# **HTML5 Storage**

## Kitteh Not Included http://cheezburger.com/View/5241774848

TOANHASCHEEZBURGER.COM G \$

### HTML5 Web Storage

- Supported by all major **mobile** browsers! ○ (still a W3C draft)
- Two types of storage: localStorage and sessionStorage
- localStorage is permanent unless the user clears it
- sessionStorage is temporary, and per tab or window of the site
- Use Web Storage to store data and save on HTTP requests and page size, at the expense of local CPU resources

## Web Storage...

... is key-value pairs only ... and is strings only

## **BADApp 2011**

12:52 PM

 $\bullet$  86%

 $i$ Pod  $\approx$ 

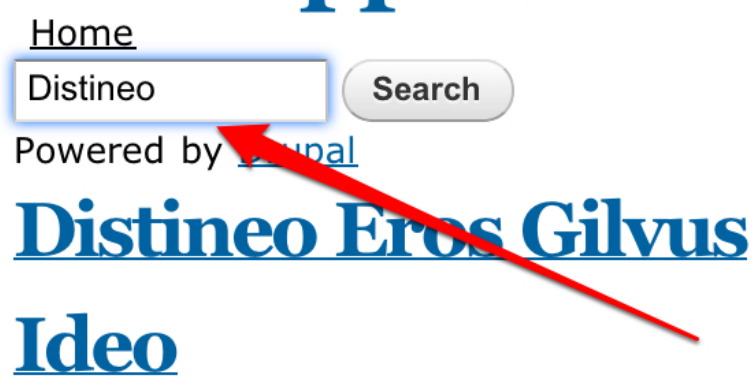

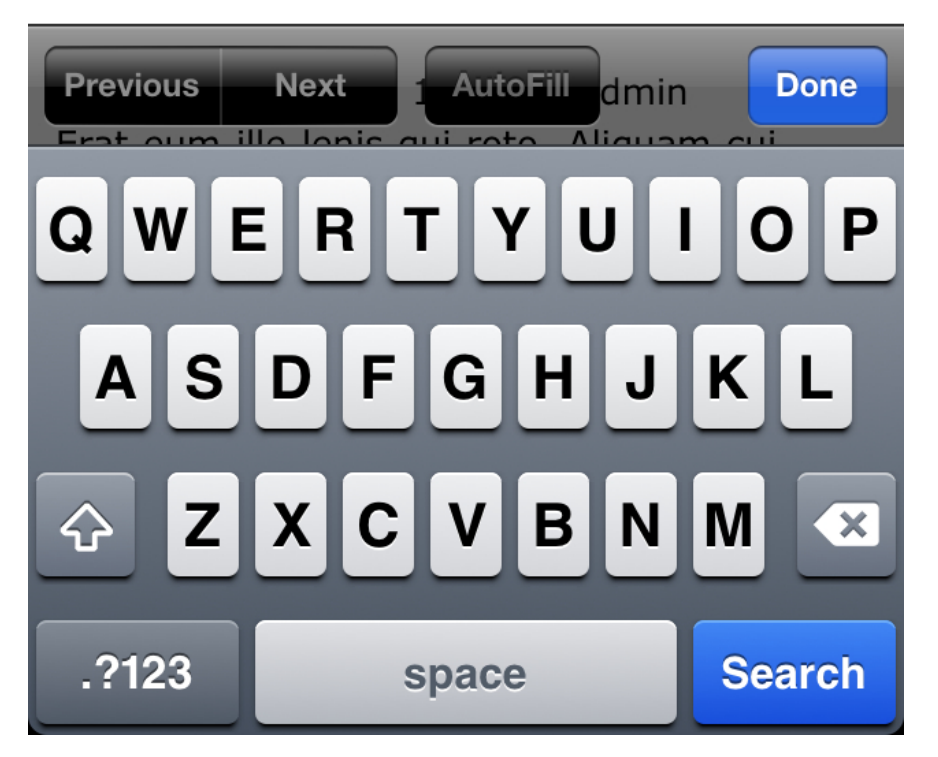

#### User searches your site

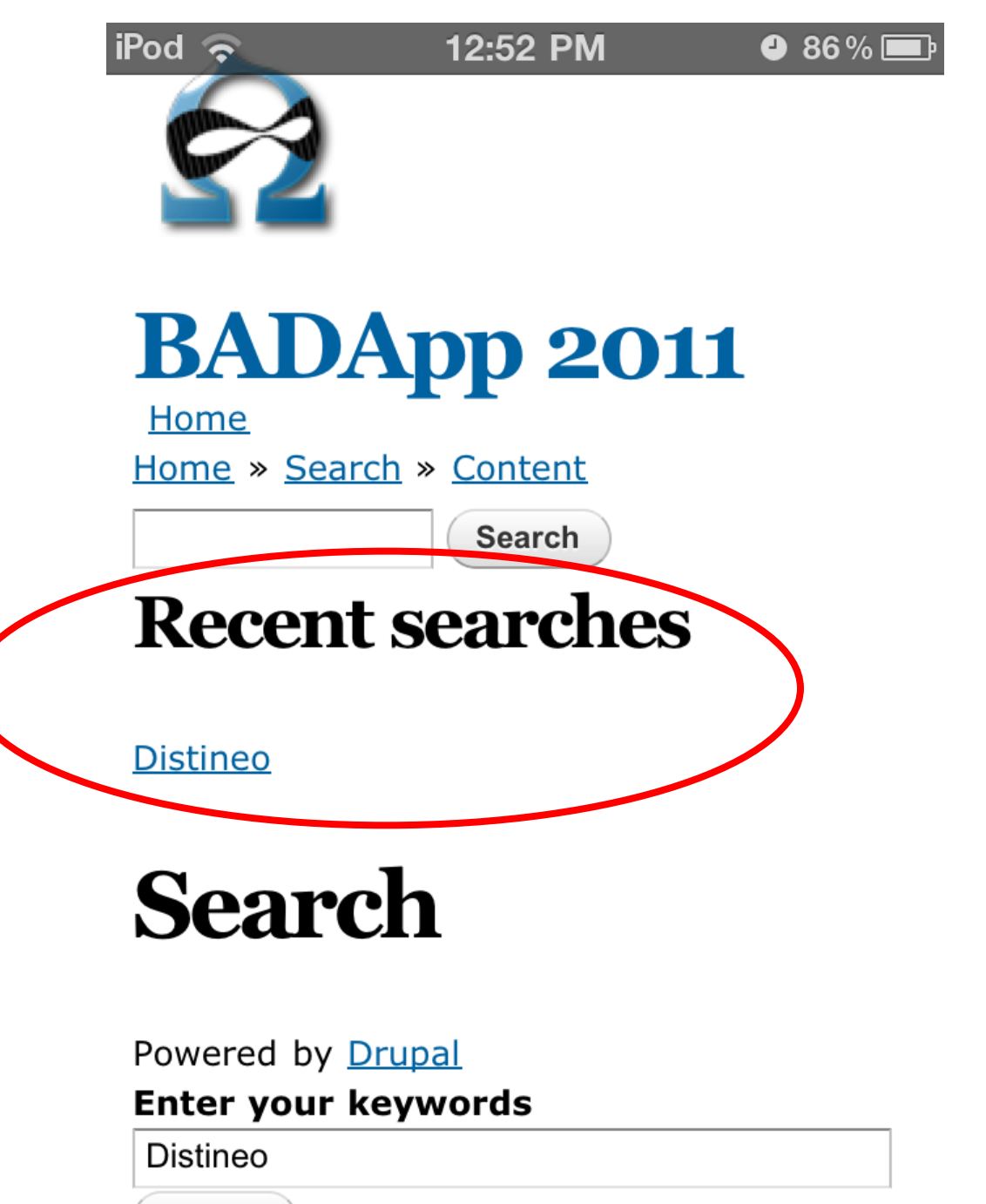

**Search** 

```
$.fn.setSessionItem = function(key) {
57
58
    var json = JSON.stringify(this);
59
     sessionStorage.setItem(key, json);
60
    return this;
61 }
```

```
\frac{1}{2} \cdot \text{getSessionItem} = \text{function}(\text{key}, \text{def})49
     var json = sessionStorage.getItem(key);
50
51 if (json != null) {
52
        return JSON.parse(json);
53
   \}54 return def;
55 };
```
### HTML5 Local Storage Example

https://drupal. org/sandbox/deviantintegral/131140 6

## http://lb.cm/badapp

(who designed this mess?)

## Theming for Mobile

### Two approaches

#### 1) Create a mobile version for an existing site

2) Build a new site with a mobile first approach (responsive web design)

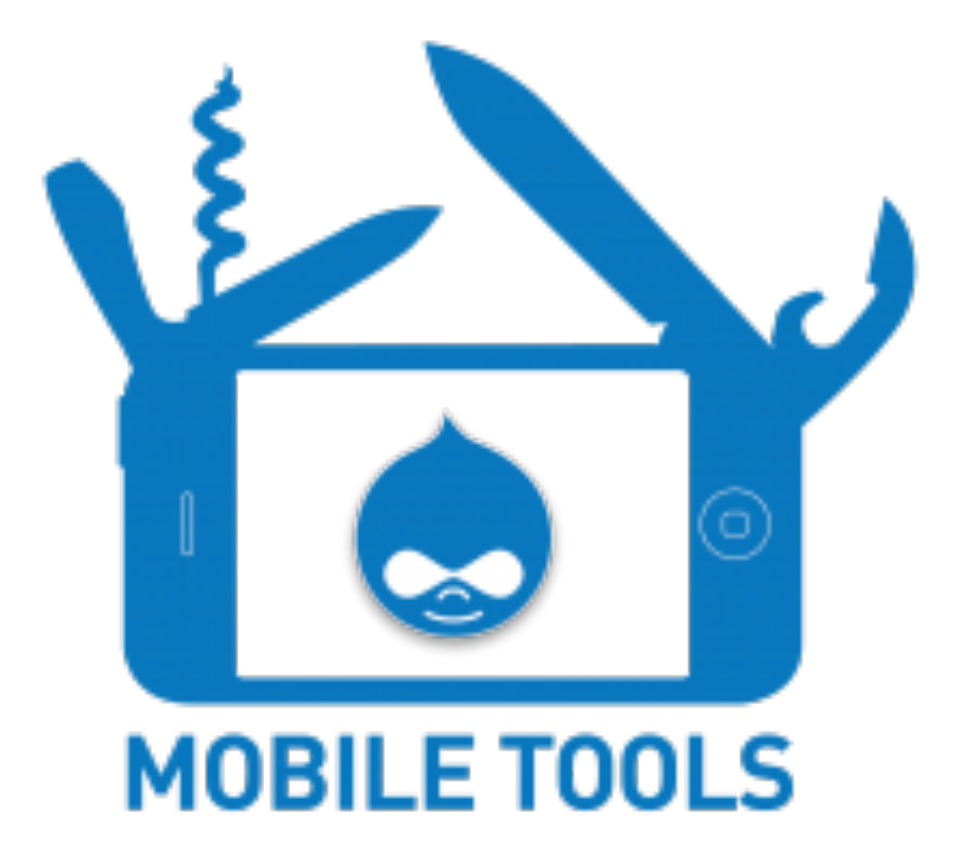

http://drupal.org/project/mobile\_tools

- Redirection to a mobile domain
- User-Agent Detection
- Theme Switching
- Integration with Panels and Context

#### http://drupal.org/project/mobile\_tools

#### Redirection to a mobile domain

#### Mobile Tools

#### **GENERAL CONFIGURATION**

Enter the mobile and desktop url for your site. If both urls are equal there will be no

#### Mobile URL:

http://m.yoursite.com

Give the name of your mobile site. It is recommended to use the convention of m.do

#### Desktop URL:

http://yoursite.com

Give the name of your regular website.

#### **REDIRECTION OPTIONS**

#### **MOBILE TOOLS BLOCK MESSAGE OPTIONS**

**MOBILE TOOLS BUILD MODE** 

#### **ADDITIONAL SETTINGS**

Save configuration

#### User-Agent Detection

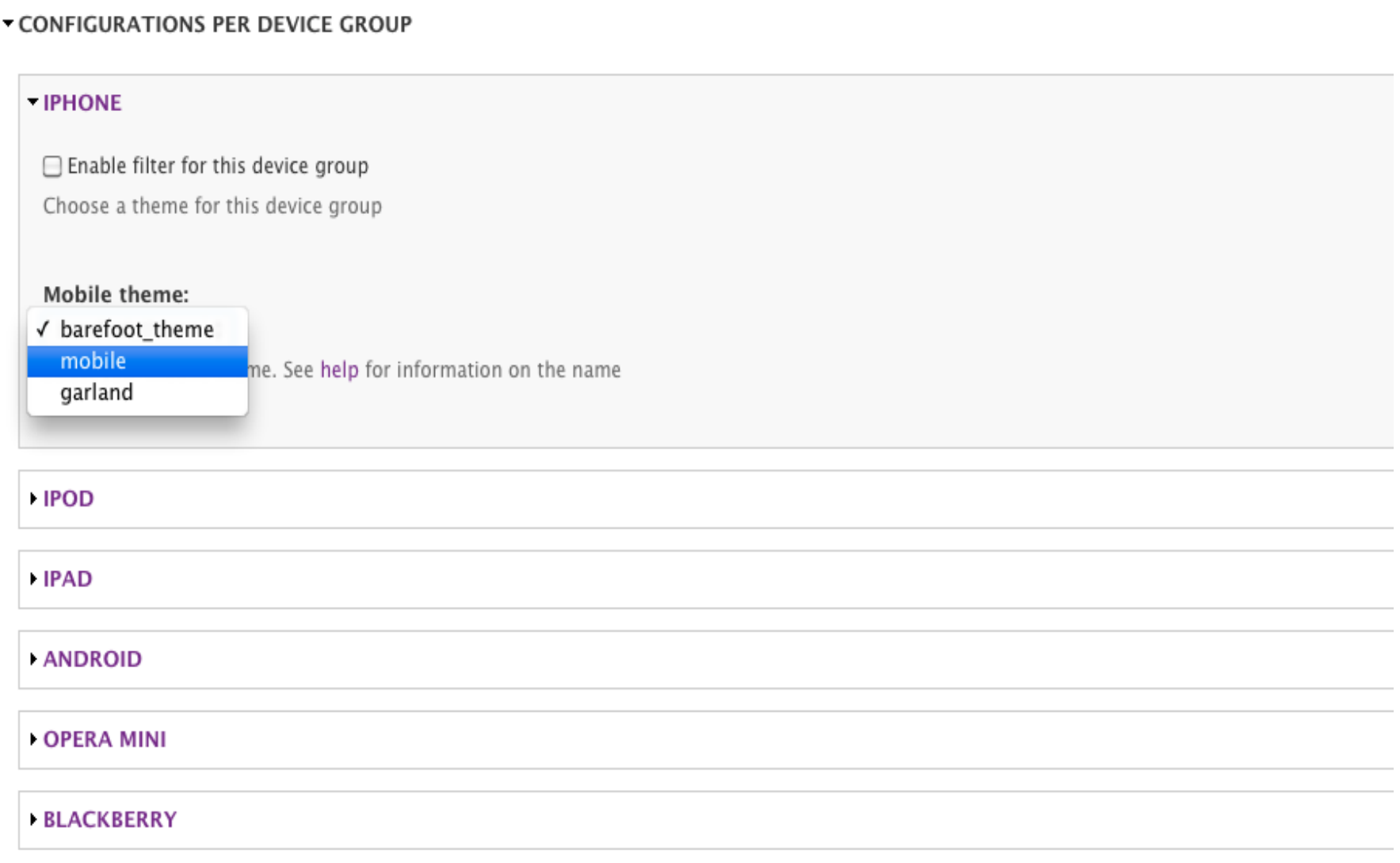

#### Theme Switching

#### Mobile Tools

#### **THEMING CONFIGURATION**

You can assign a variation of your current theme to all mobile users . this allows you to configure your theme specific for mobile users. See help for more infor you will have to manually create a second \*.info file in your theme directory.

#### When do you want to switch themes:

◯ No theme switch

◯ Switch theme for a mobile device \*

 $\frac{4}{7}$ 

Switch theme based on the URL

Choose one of these methods. \*This is not recommended since using 1 url for both mobile and desktop site disable the drupal caching.

#### Mobile theme:

mobile

Select your default mobile theme. You can specify a different theme for different devices.

#### ADDITIONAL MOBILE SPECIFIC THEMING CONFIGURATION

Automatically hide address bar in mobile theme (uses javascript and only work on javascript enabled devices) Enabling this injects some line of javascript to hide the address bar when the page is loaded

#### Add Mobile Tools header

Add mobile specific headers into the header tag. This includes viewport, touch-icon, HandheldFriendly, ... See theme/mobile-tools-header.tpl.php

#### Integration with Panels

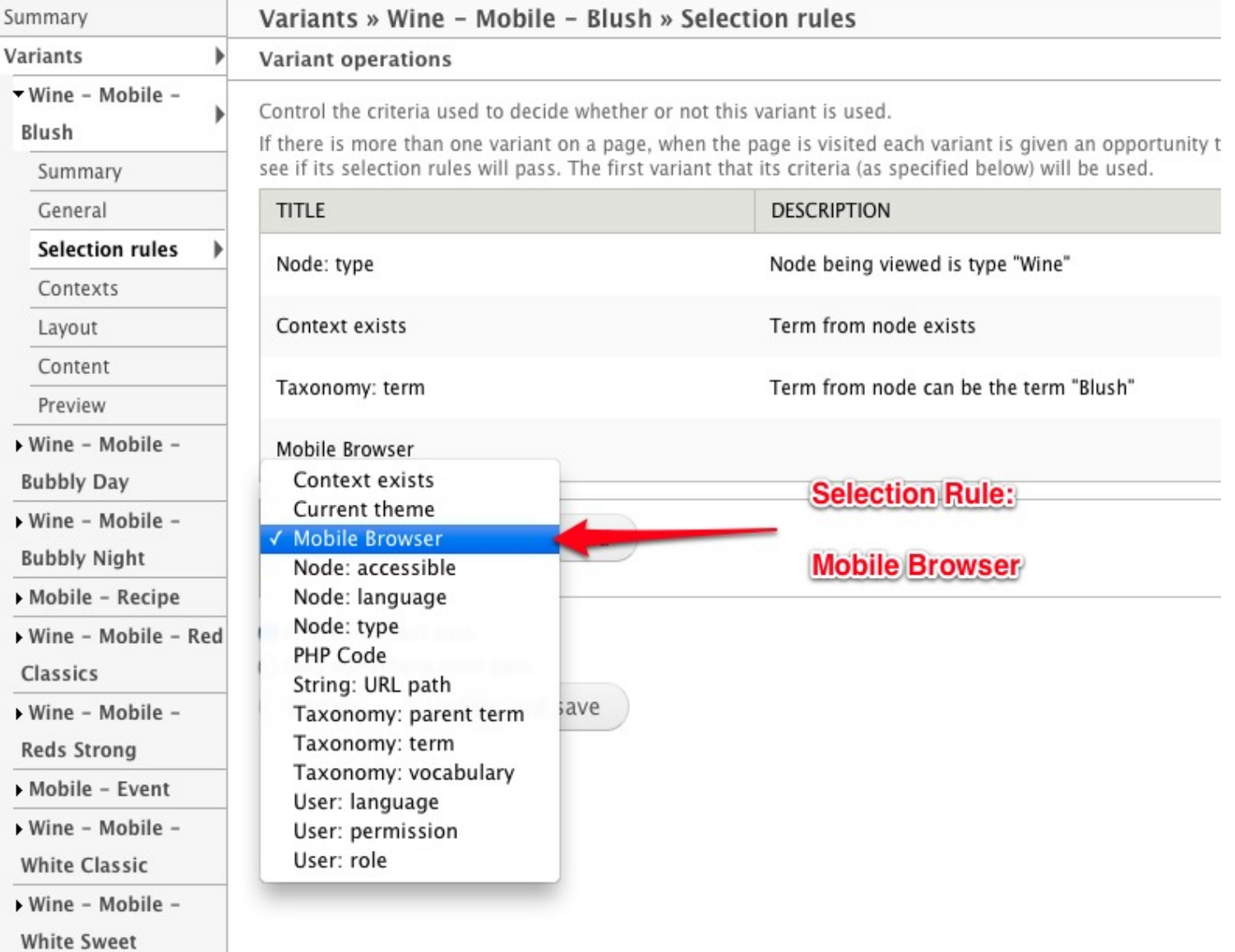

## CSS Media Queries

Detect a device screen size and load a stylsheet

#### media="screen and (max-device-width: 480px)"

<link rel="stylesheet" type="text/css" media="screen and (max-device-width: 480px)" href="style.css" />

## CSS Media Queries

#### Portrait vs. Landscape

```
/* Portrait */
@media screen and (orientation:portrait) {
   /* Portrait styles */
}
```
/\* Landscape \*/ @media screen and (orientation:landscape) { /\* Landscape styles \*/ }

## Google Bookmark Bubble

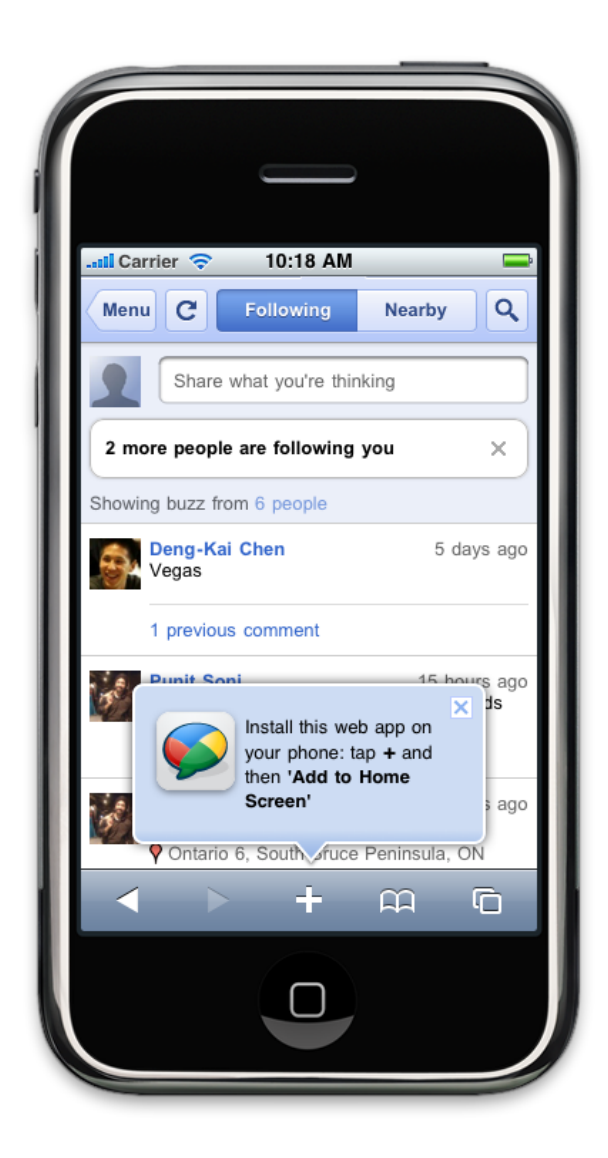

Create your own: http://code.google.com/p/mobile-bookmark-bubble/

## Responsive Web Design

#### One Site & Theme for any device

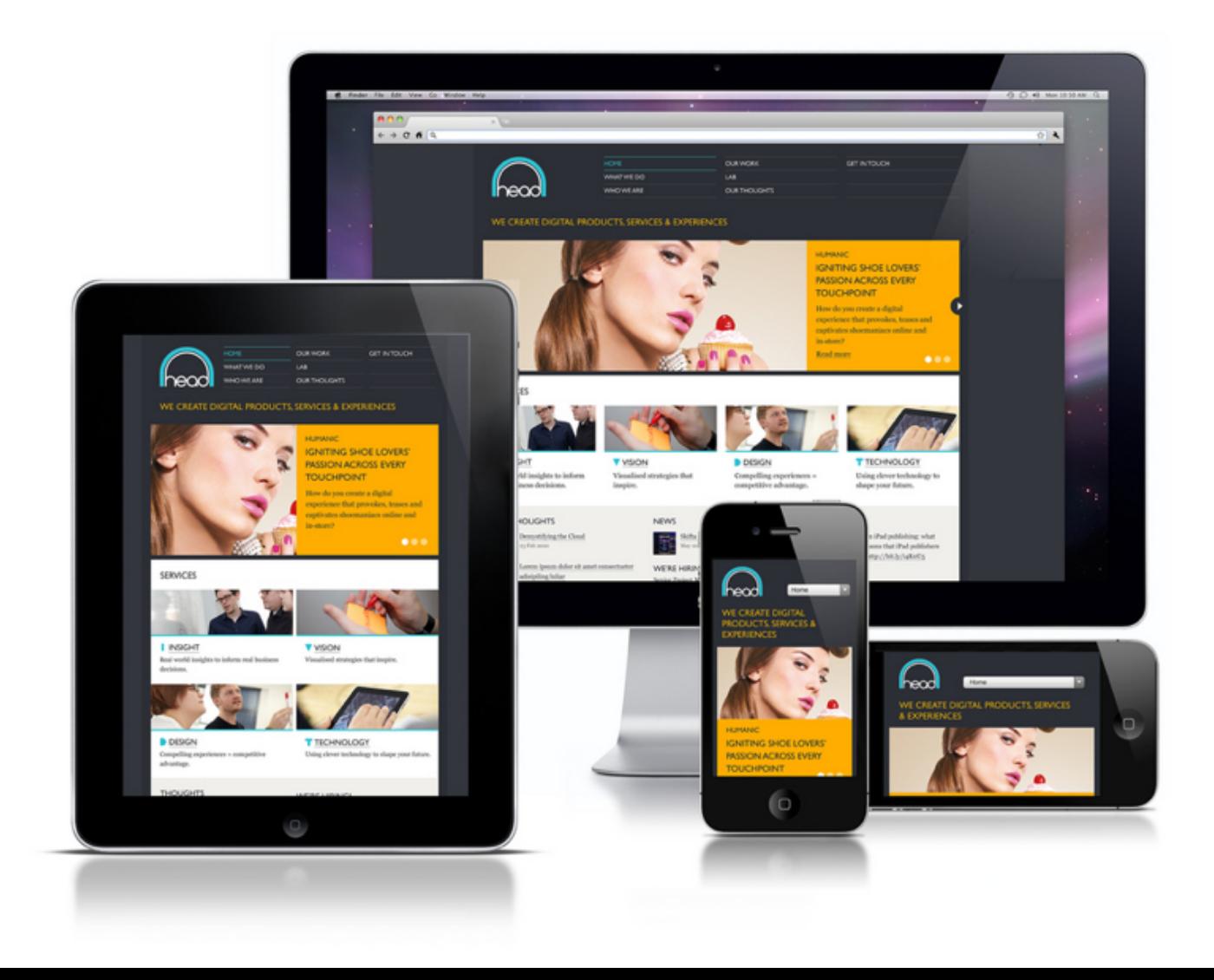

## Responsive Drupal Themes

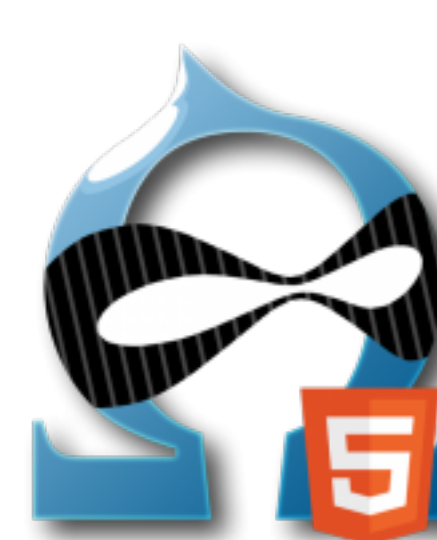

Omega Adaptive

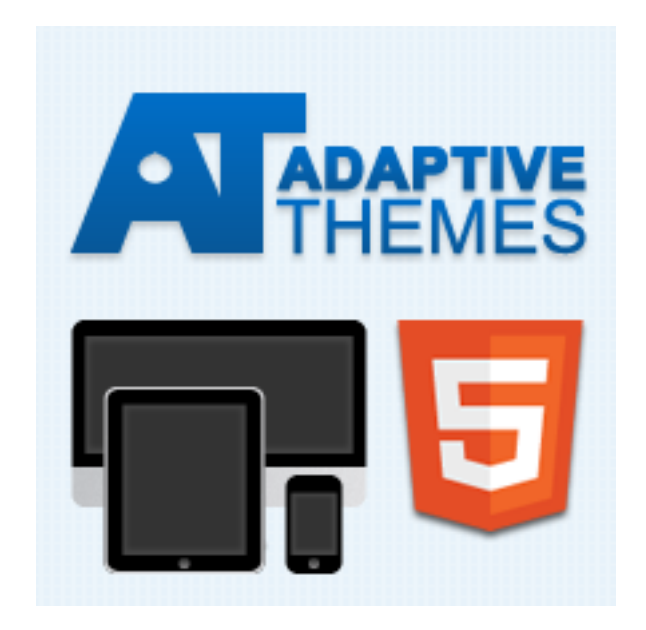

#### http://drupal.org/project/omega http://drupal.org/project/adaptivetheme

# Responsive jQuery Plugins

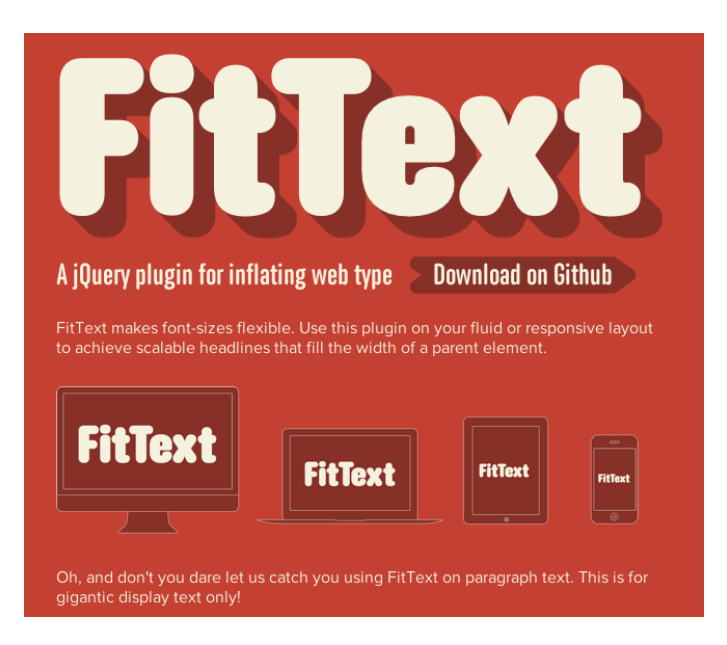

#### Fittext FitVids

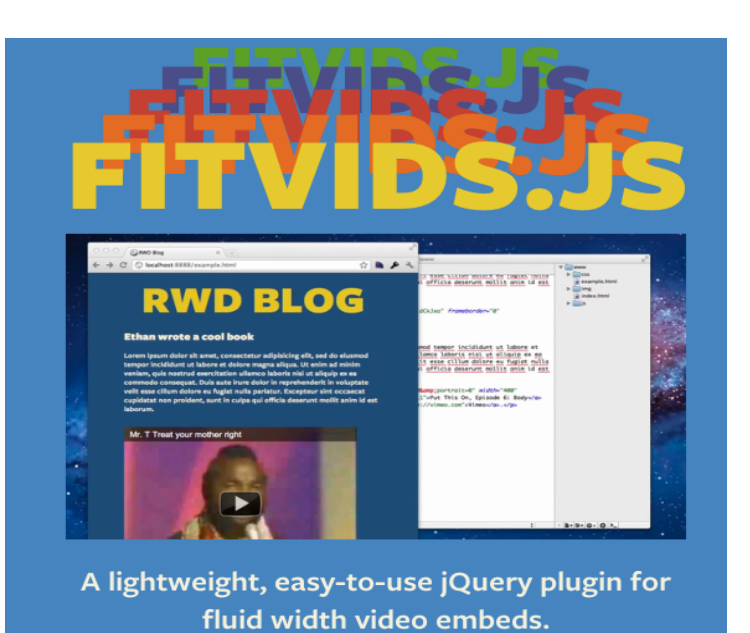

#### http://fittextjs.com http://fitvids.js

# Responsive jQuery Code Snippets

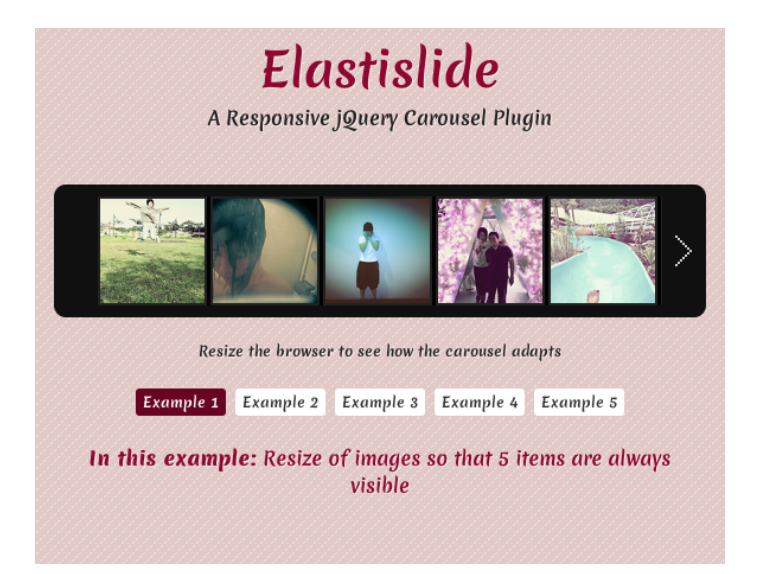

#### Elastislide Image Gallery

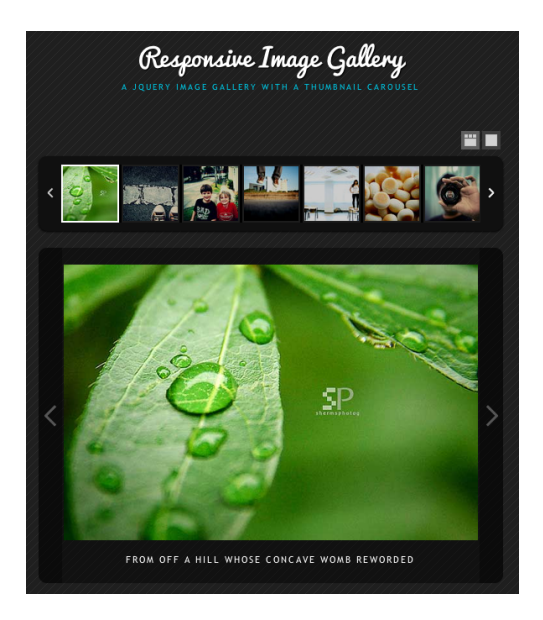

http://tympanus.net/codrops/

# Testing Tools

#### Firefox User Agent Add-on

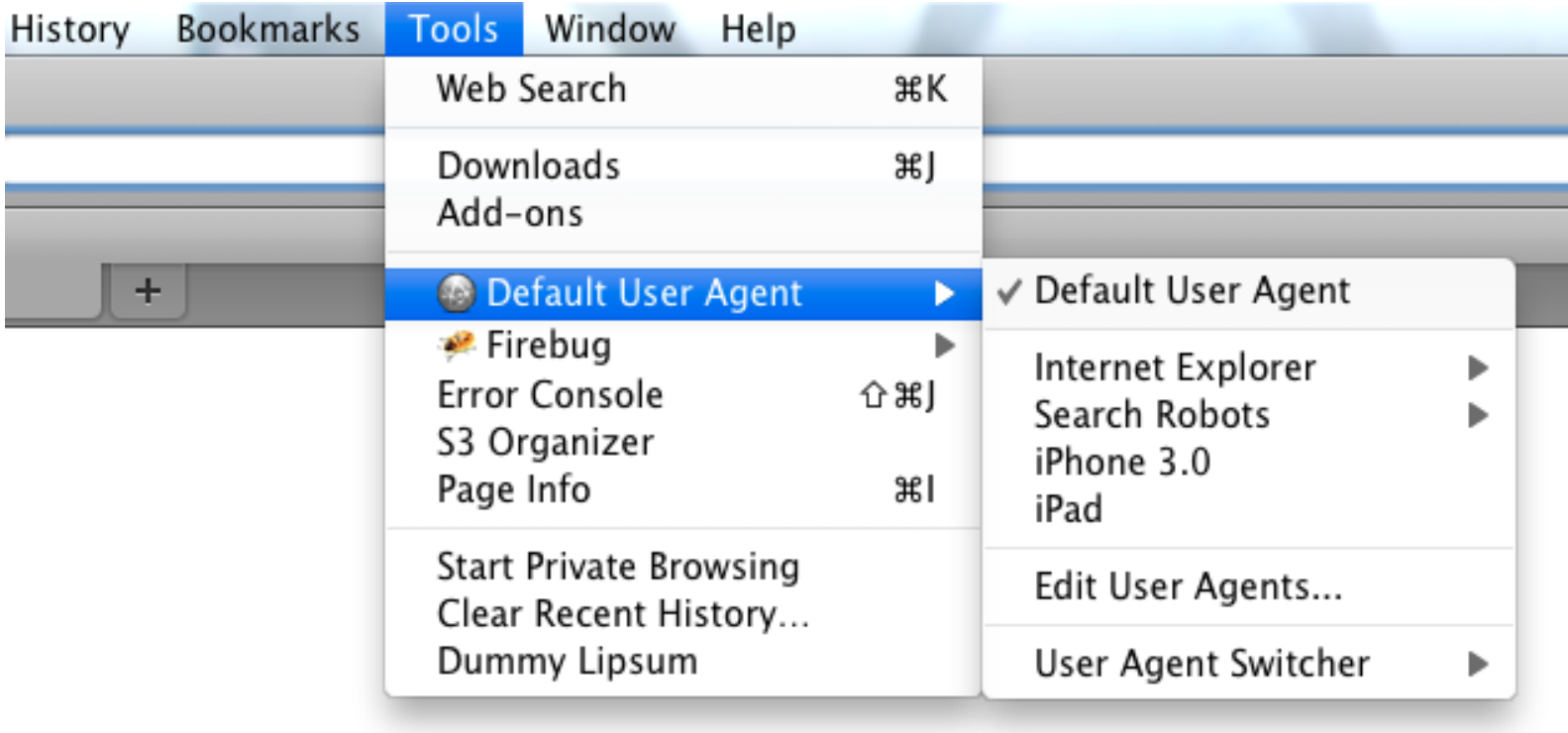

Supports iPad and iPhone Great for testing mobile browser detection, url and theme switching

#### Apple XCode iOS Simulator

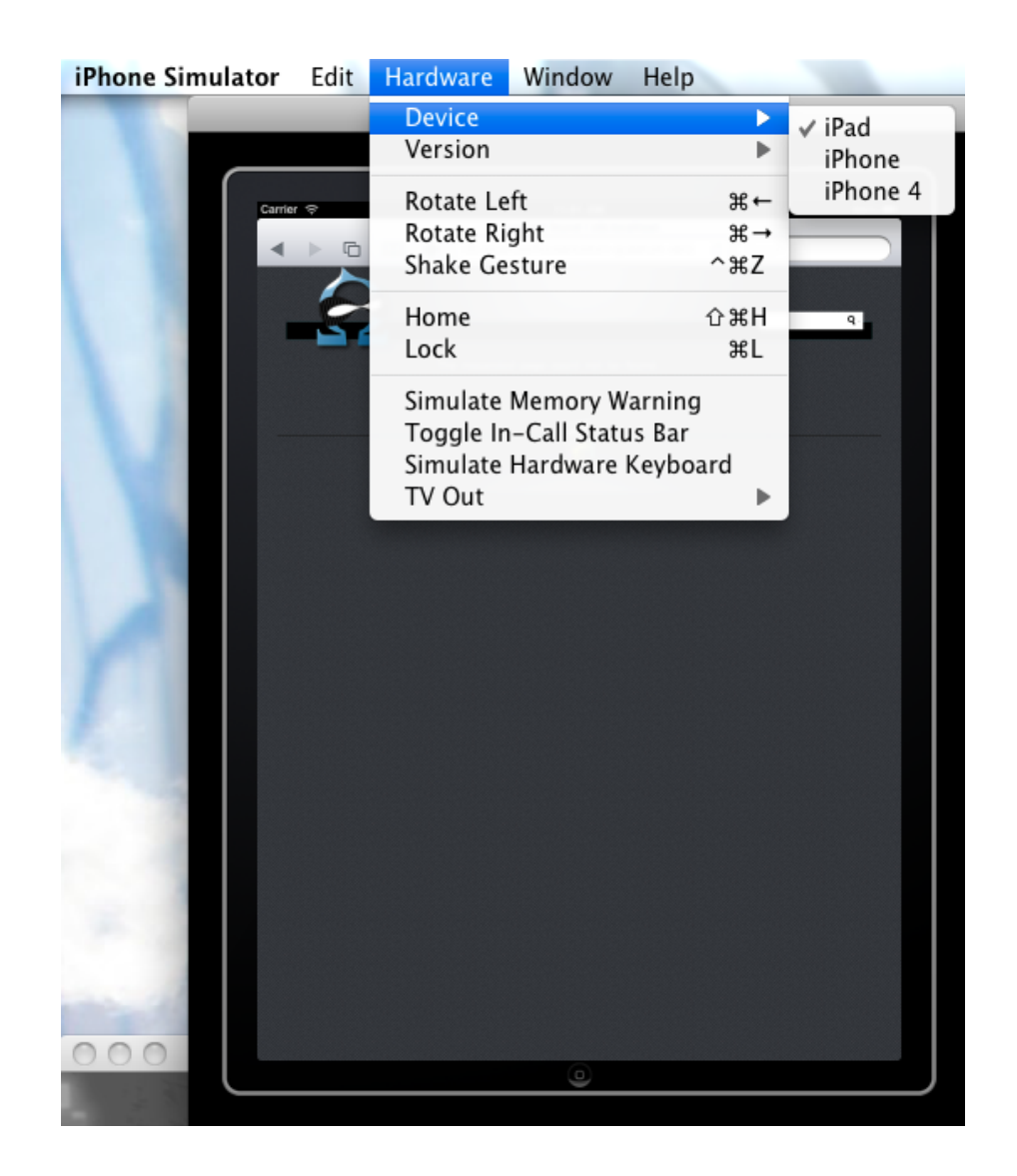

http://developer.apple.com/xcode/

### Awesome Resources

http://lb.cm/bc11-mobile-notes

### **Discussion**